## Windows Servers for Mac Clients

MacWorld Conference and Expo - Session M231

Arek Dreyer Dreyer Network Consultants, Inc Apple Certified Trainer;ASCA 10.4 arek@arekdreyer.com

### Objectives

- Offer services from Windows servers to Mac clients
- Consider some best practices
- Become aware of common problems

# Guiding Philosophy

- Think *Service*, not *Server*
	- **Clients access services running on servers**
	- Know service characteristics
	- If the next version of Windows Server implements modern AFP service, great!
		- **Don't hold your breath**

## Topics

- Are you *sure* you can't use the AD plugin? • Many services Just Work • A few words about SMB Packet Signing • Third party client and server products
- Best Practices for File Services

# Why can't you use the AD Plug-in?

• Maybe you have AD issues - fix them!

- Maybe you're just not ready get ready!
- Maybe you're just scared get over it!
- Maybe you can't get "permission"
	- **Show them the success stories**

### Just use the AD Plug-in

- Super simple to configure
- You get to use Kerberos!
- Much improved at 10.4.3

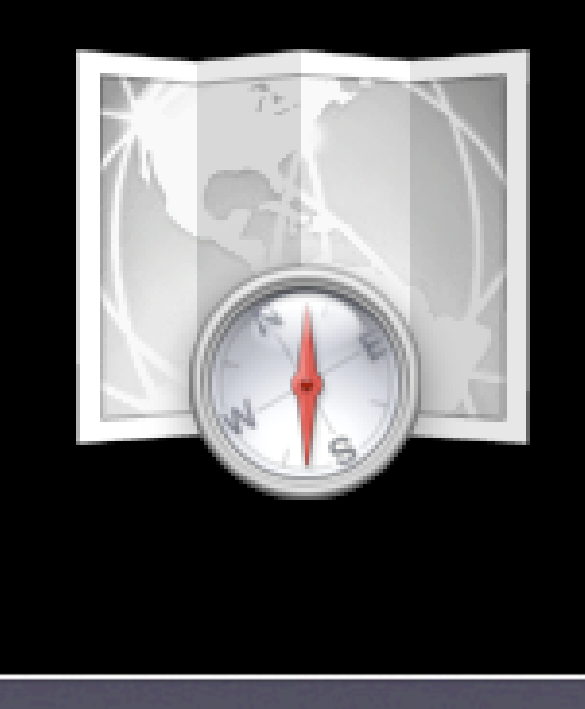

#### In the meantime...

• If I've convinced you to use the AD plug-in, there is no shame, you may leave now.

## Many Services *Just Work*

- DNS, DHCP, PPTP VPN, SMTP, POP, IMAP...
- MS Windows Terminal Services
	- requires some configuration regardless of client platform
	- Get Remote Desktop Client for Mac from Microsoft
- I won't address Outlook/Entourage today

#### However, File Services...

• Windows Servers do not provide AFP • at least not out of the box • Services for Macintosh is outdated • Mac OS X clients can use SMB natively • once you turn off SMB signing

#### Best Practices

• Do not mix AFP and SMB access • Do not use File Services for Macintosh • Just use SMB, but disable packet signing • Don't delete dot files on Windows side • Practice safe file and folder naming

### Don't mix AFP and SMB

- Pick a protocol and stick with it
- Again, think services
- Demo of what happens when you mix
	- I'll connect to Windows server via AFP
	- Then I'll connect via SMB

#### Best Practices

• Do not mix AFP and SMB access • Do not use File Services for Macintosh • Just use SMB, but disable packet signing • Don't delete dot files on Windows side • Practice safe file and folder naming

## Do not use File Services for Mac

- It is so easy and tempting
- You'll be sorry
- AFP version 2.2

# File Services for Mac (FSM)

- Introduced with Windows NT Server
- Available in Windows Server 2000 and 2003
- Easy to implement
	- But Not a solution appropriate for OS X clients

### FSM Benefits...

- Access for pre-OS X systems
- NTFS Streams
	- Multiple data streams in a single file
	- One for Data Fork
	- One for Resource Fork
	- No confusing .\_ files

#### ...FSM Limitations

- Outdated version of AFP (2.2; latest is 3.2)
	- Filenames 31 characters
	- Combined path and filename 260 chars
- Mac Enabled Volume name 27 characters
- 2GB Volume limit
- AppleTalk automatically installed

### SMB Packet Signing

- NTLMv2 no longer issue: 10.4 supports it
- Windows 2003 Server AUTOMATICALLY signs all SMB communications.
- 10.4 can't do SMB packet signing
	- mount smbfs not from the samba project
- Disable it or use a 3rd party SMB/CIFS client

### Disable SMB Signing

- Use the Group Policy Object Editor:
- Computer Configuration > Windows Settings > Security Settings > Local Policies > Security Options > Microsoft Network Server:
- Digitally Sign Communications (always): *False*

# Why *not* disable SMB packet signing?

• Prevents man-in-the-middle attack

- How worried are you about that on your private network?
- In the best of worlds, go ahead and use it
- In reality today, turn it off

# What if you can't disable Packet Signing?

**• Look to third party solutions** 

### Third-Party Solutions

• on Windows Server: Extreme Z-IP

- AFP service
- **on Mac Client: DAVE** 
	- **CIFS client**

## GroupLogic's ExtremeZ-IP

- Think service, not server
- **FSM implements AFP 2.2 service on a** Windows server
- ExtremeZ-IP implements AFP 3.1 service on a Windows server
- However, the latest spec for AFP is 3.2
	- adds ACL and metadata support

## Thursby's DAVE

- Modifies the client, not the server
- **Supports SMB signing**
- Supports DFS (Distributed File System)
- Supports NTFS Streams (for forked files)
- Supports Kerberos
	- But if you're runing AD, just use AD plugin!

## Can't get 3rd Party?

- You're "stuck" with:
	- Using SMB and
	- Disabling SMB packet signing
- It's not so bad

## OK, so I convinced you not to use FSM

• Mac clients access Win file services via SMB • From the Finder: Go -> Connect to Server • smb://win2kserver.ssh22.com/ • Optional: Save password in keychain; **•** Drag volume to Login Items

#### Best Practices

• Do not mix AFP and SMB access • Do not use File Services for Macintosh • Just use SMB, but disable packet signing • Don't delete dot files on Windows side • Practice safe file and folder naming

#### Do not harass the . files

- **Shadow Files for Resource Forks**
- .DS\_Store
- Windows clients should hide dot files
- Make sure your Windows users are aware
	- and are able to ignore them

### .\_ Shadow Files

• Apple has moved away from Forked Files **• That doesn't mean your Apps care!** • Mac OS X file manager splits forked file • IF it thinks target can't handle forked file • ...Like when saving to a SMB volume • What about FSM? nope, uses NTFS Streams

# Shadow Files - just look the other way

• If an ignorant admin or user removes . files • Mac users may lose important data • Removing other . files not so horrible **• Train Windows side users to ignore** 

## Shadow Files Deletion Demo

- Save ImportantFile on Windows file server
- Delete .\_ImportantFile on Windows
- **Try to open ImportantFile on Mac**
- It's time to find the backup of ImportantFile

### .DS Store

- Stores icon placement in Icon view
- What happens if you erase .DS Store?
	- KBase article for DS\_Store: can prevent creation, but not recommended
	- Quick demo, with relaunching the Finder

# Some dot files you probably will not see

- .Trash
- .Trashes
- .\_.Trashes
- .Spotlight-V100

#### .Trash

- **•** .Trash: Network Trash
	- Should only be in networked home folder
	- **•** Probably won't see it in our scenarios
	- Removing it empties network trash

#### .Trashes and .\_.Trashes

- At the root level of a volume
- Contains folder for each user who has trashed something when they had that volume directly mounted
- Why would you see these?
	- Sharing a volume that had .Trashes on it before you started sharing it

## .Spotlight-V100

- Spotlight index file
- **Probably won't see these**
- Spotlight doesn't index networked volumes
	- Unless someone makes it so

#### Best Practices

• Do not mix AFP and SMB access • Do not use File Services for Macintosh • Just use SMB, but disable packet signing • Don't delete dot files on Windows side • Practice safe file and folder naming

### Practice Safe Naming

- What can the service handle?
- Just because you can have a crazy name, doesn't mean you should
- Stick to no spaces, no special characters
- Consider case sensitivity

# NTFS Naming Limits (non-Unicode)

- 256 character limit for file and folder names
- Path maximum is 260 characters
- No / ? < > \:\* | " or any Control character
- No space at the end of a name
- No period at the end of a name
- Reserved: COM1-9, LPT-9, CON, NUL, PRN

### Third Party Renamers

• Use *before* copying files to network volume

- Example bad name:"Notes-for-2006/01/05"
- A Better Finder Renamer
- Name Cleaner
- These don't catch the reserved words or illegally long names

#### Case sensitivity

- File vs FILE vs FiLe
- NetBIOS/SMB prefers UPPERCASE
- Demo: packet trace of SMB transaction
- HFS+ is case insensitive, case preserving
- NTFS is case sensitive

#### Best Practices

• Do not mix AFP and SMB access • Do not use File Services for Macintosh • Just use SMB, but disable packet signing • Don't delete dot files on Windows side • Practice safe file and folder naming

### In the Future

- Wait and see
- Indications MS is moving away from SMB

#### Some resources

- MS KB 823659: ... security settings...
- www.macwindows.com with reservation
- www.thursby.com
- www.grouplogic.com
- msdn.microsoft.com
- and, of course, www.apple.com/support

# Win Servers for Mac Clients: Summary

- Use AD Plugin if you can
- Many services *Just Work*, except File Services
- Avoid FSM, Consider 3rd party solutions
	- you may need to disable SMB signing
- Decide on AFP or SMB
- Don't let anyone harass the Dot Files
- Practice safe naming

### Thanks! Before you go...

- Please fill out the short evaluation
- Thank you for attending
- Thanks to Joel Rennich, Josh Wisenbaker, Michael Bartosh, Ben Levy, Steve Burke, Schoun Regan,Apple Consultants Network and the macos-x-server list

## Windows Servers for Mac Clients

MacWorld Conference and Expo - Session M231

Arek Dreyer Dreyer Network Consultants, Inc Apple Certified Trainer;ASCA 10.4 arek@arekdreyer.com